## Accessing key Croquet SA emails

Croquet SA members who are bigpond email customers may not be receiving emails from Croquet SA and our googlegroups email service. This is because Telstra appear to be moving our group emails to junk or not allowing them to be sent to members.

Here is how to fix the problem -

1. You need to log in to your Telstra account and access the webmail service.

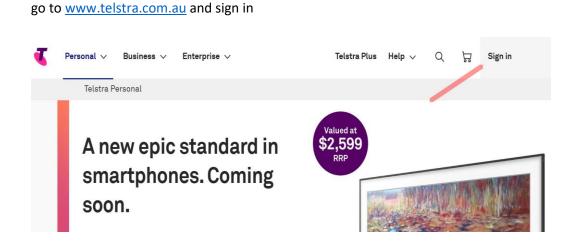

2. Go to webmail.

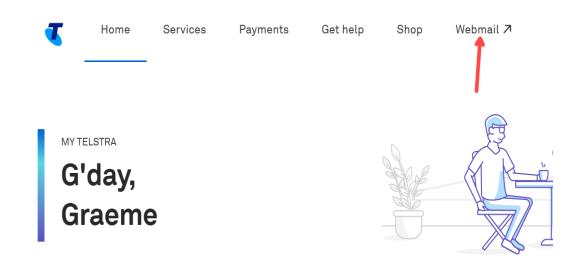

## 3. Go to settings.

|                     | Welcome grazzadi ( | ? Help | Settings 🕒 Logout |
|---------------------|--------------------|--------|-------------------|
| V S Reply           | Reply All          |        | ⊙ More            |
|                     | Date 🔻 🏲           | Ø      | Size(KB)          |
| ď                   | 31/01/2023 4:      |        | 17.18             |
| voice 1-85729550441 | 31/01/2023 3:1     | Ø      | 169.18            |
| ngs                 | 31/01/2023 9:      |        | 20.36             |
| hara                | 30/01/2023 10      |        | R 33              |

## 4. Select Mail (on the left bar), and Safe Senders

| SETTINGS          | Safe senders                                                                               |
|-------------------|--------------------------------------------------------------------------------------------|
| Profile           | Keep control of your inbox by approving senders from whom you want to receive email.       |
| Time Zone & Date  |                                                                                            |
| Mail              | Add email address                                                                          |
| Signature         | Message received from your approved senders will never be delivered to your Junk folder.   |
| Add email account | You can approve an email address (e.g. name@example.com) or a domain (e.g. *@example.com). |
| Auto-reply        | sacroquet@googlegroups.com                                                                 |
| Auto-forward      | sacroquet@bigpond.com                                                                      |
| Safe senders      | croquetsa@bigpond.com                                                                      |
| Dissign and an    |                                                                                            |

Add the 3 email addresses as above and then logout.

This should allow these emails to pass through the Telstra security system.